#### **عرض الرموز و المجلدات على شكل مجموعات : ٌمكن عرض الملفات والمجلدات على شكل مجموعات حسب)النوع – االسم- التارٌخ- الحجم( لتجمٌع الملفات حسب النوع نقوم بالتال:ً .1 ننقر على مكان فارغ فً النافذة بالزر األٌمن .2 تظهر قائمة مختصرة نختار منها )تجمٌع حسب(. .3 تظهر قائمة فرعٌة أخرى نختار منها طرٌقة الفرز المطلوبة. مفردات الحعامل مع امللفات واجمللدات واألقراص ورمىزها ومكىناجها**

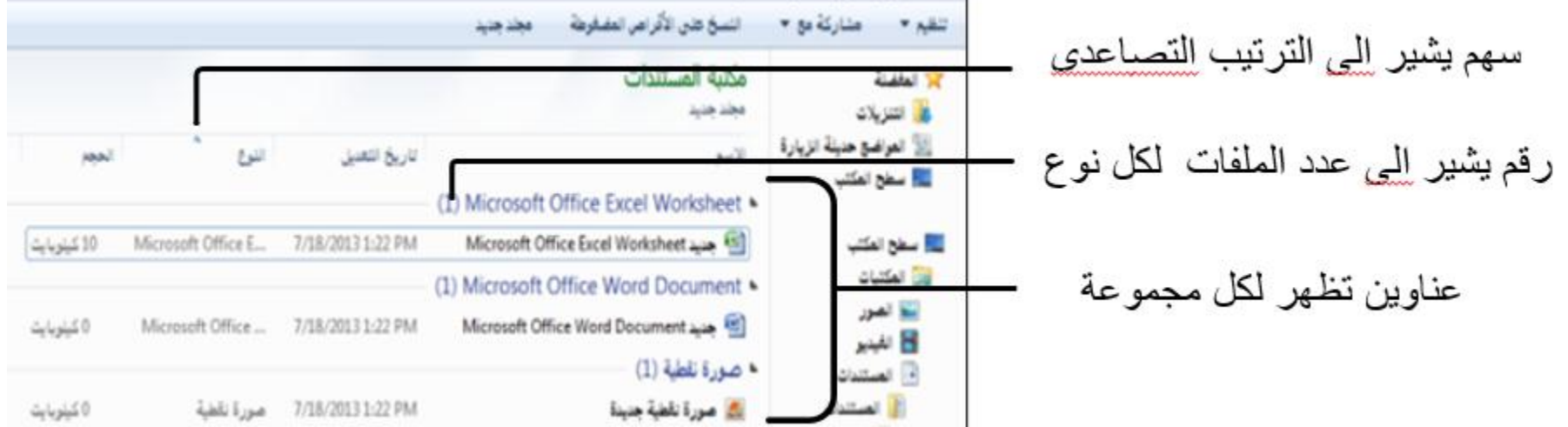

#### **أنواع الملفات:**

يحتوي نظام ويندوز على العديد من أنواع الملفات حيث يكون لكل نوع وظيفة أو غرض معين ويمكن فتحه عن **طريق برامج معينة.** 

- **ٌتكون اسم اي ملف من جزئٌن :**
- **.1 اسم الملف وٌكون بواسطة من أنشا الملف**
- 2. اسم ملحق وتتشارك به الملفات التي من نفس النوع ويستخدم للتميز بين أنواع الملفات المختلفة<sub>.</sub>

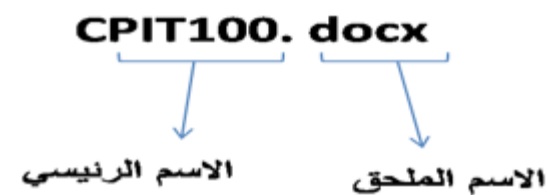

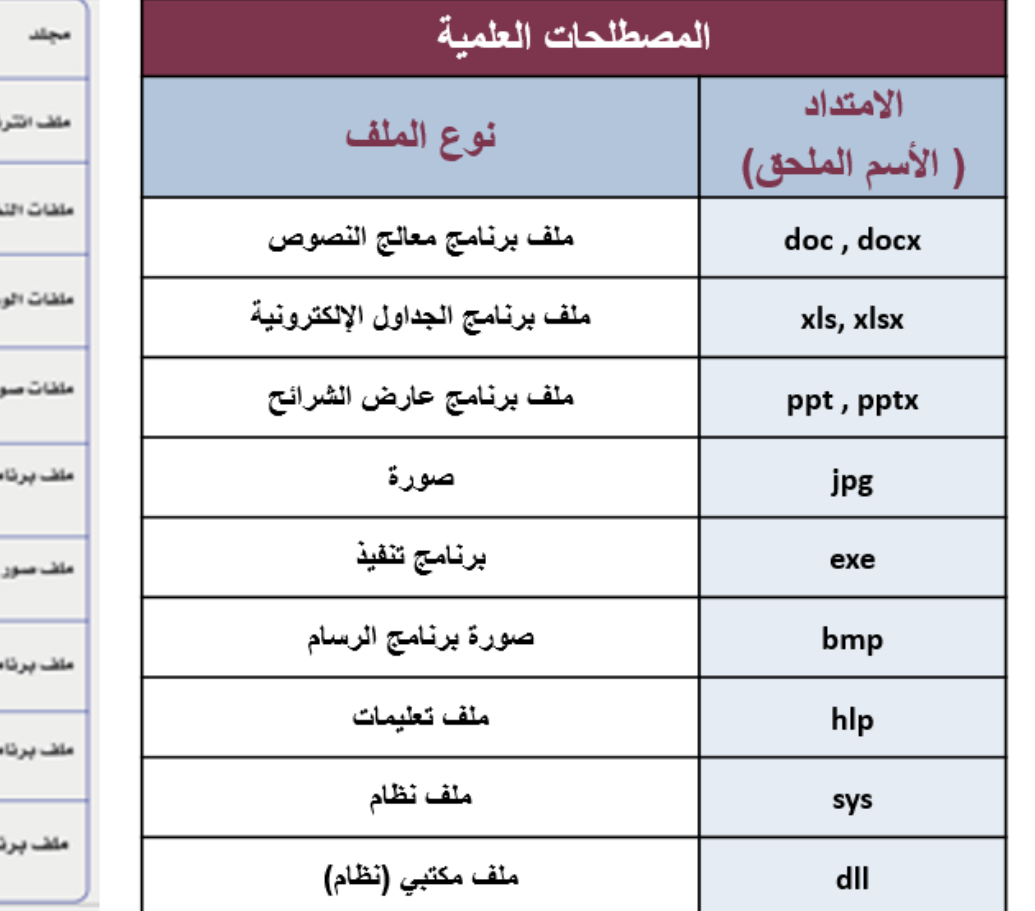

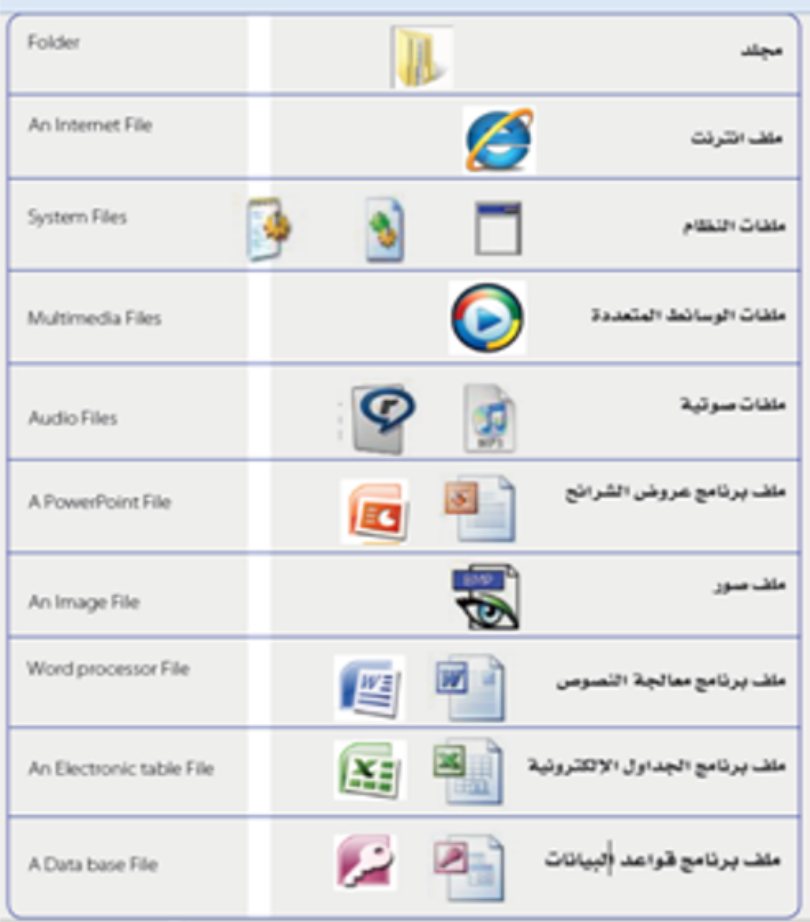

#### **النشاء مجلد جدٌد:**

- انقر بالزر الأيمن على مساحة خالية في المجلد أو على سطح المكتب.
	- اختر "جديد" من قائمة الزر الأيمن ِ ستظهر قائمة فرعية بها جميع

خيارات إنشاء عنصر جديد. اختر "مجلد" من أعلى القائمة

- ĺ • قم بتسمية المجلد. عند إنشاء مجلد سيتم تحديد اسمه تلقائياً
- يمكنك كتابة أي اسم تريده ثم انقر على enter لحفظه ولايمكن

أم اختصار Microsoft Office Access 2007 **الثال** صورة نقطبة ترتيب حسب جهة الاتصال Microsoft Office Word Document [89] عرض **E** مستند دفتر اليومية فرز حسب Microsoft Office PowerPoint Presentation تجميع حسب Microsoft Office Publisher Document تعديث WinRAR أرشيف لصق مستندنص لصق الاختصار Microsoft Office Excel Worksheet مشاركة مع WinRAR ZIP ▶ **1** هتيبة الملفات — جدید خصائص

 $44$ 

مجلد جدید –

أن يحتوى اسم المجلد على أي من الرموز التالية(~ » +<>:\{}\*& \*& )

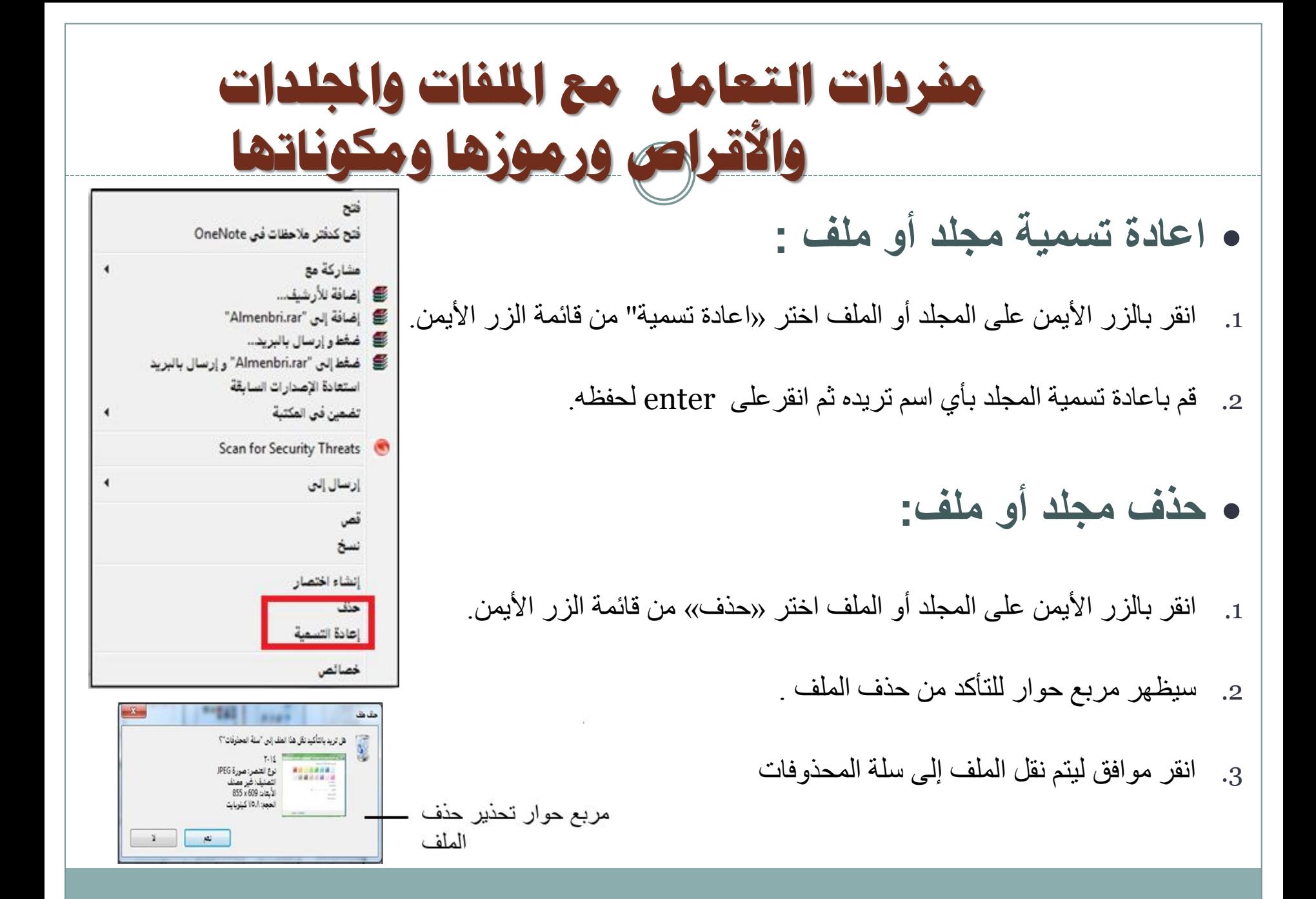

### **استعادة مجلد أو ملف محذوف: مفردات الحعامل مع امللفات واجمللدات واألقراص ورمىزها ومكىناجها**

عند حذف الملفات يتم نقلها إلى سلة المحذوفات الموجودة على سطح المكتب ليتيح للمستخدم استعادتها اذا تم حذفها عن

طريق الخطأ. ولاستعادة الملف نقوم بالتالي:

- 1. الذهاب إلى سلة المحذوفات(Recycle pin)
	- 2. قم بتحدبد الملفات المراد استعادتها

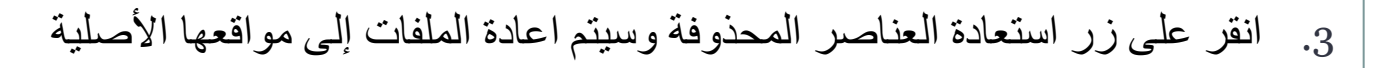

ملاحظة: الملفات والمجلدات الموجودة على وحدات التخزين الثانوية (الذاكرة الضوئية- القرص الضوئي..) لايمكن استعادتها بعد حذفها

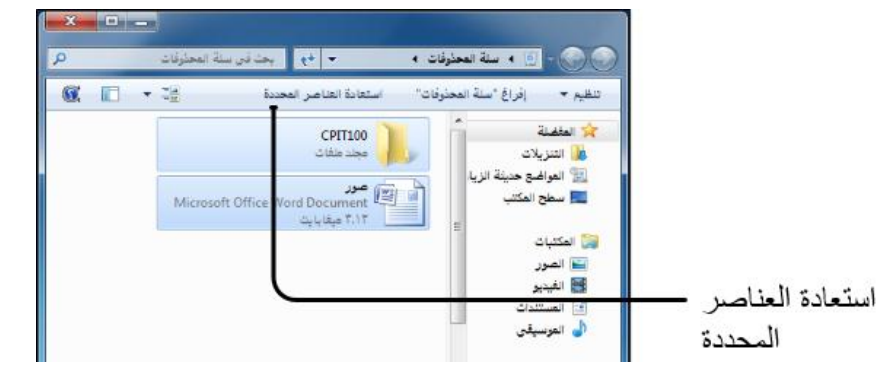

## **فحص وعرض سمات ومواصفات الملفات والمجلدات: مفردات الحعامل مع امللفات واجمللدات واألقراص ورمىزها ومكىناجها**

يمكن استعراض خصائص الملفات والمجلدات مثل (النوع والاسم والحجم والموقع) وذلك بالنقر على الملف بالزر الأيمن واختيار خصائص من القائمة

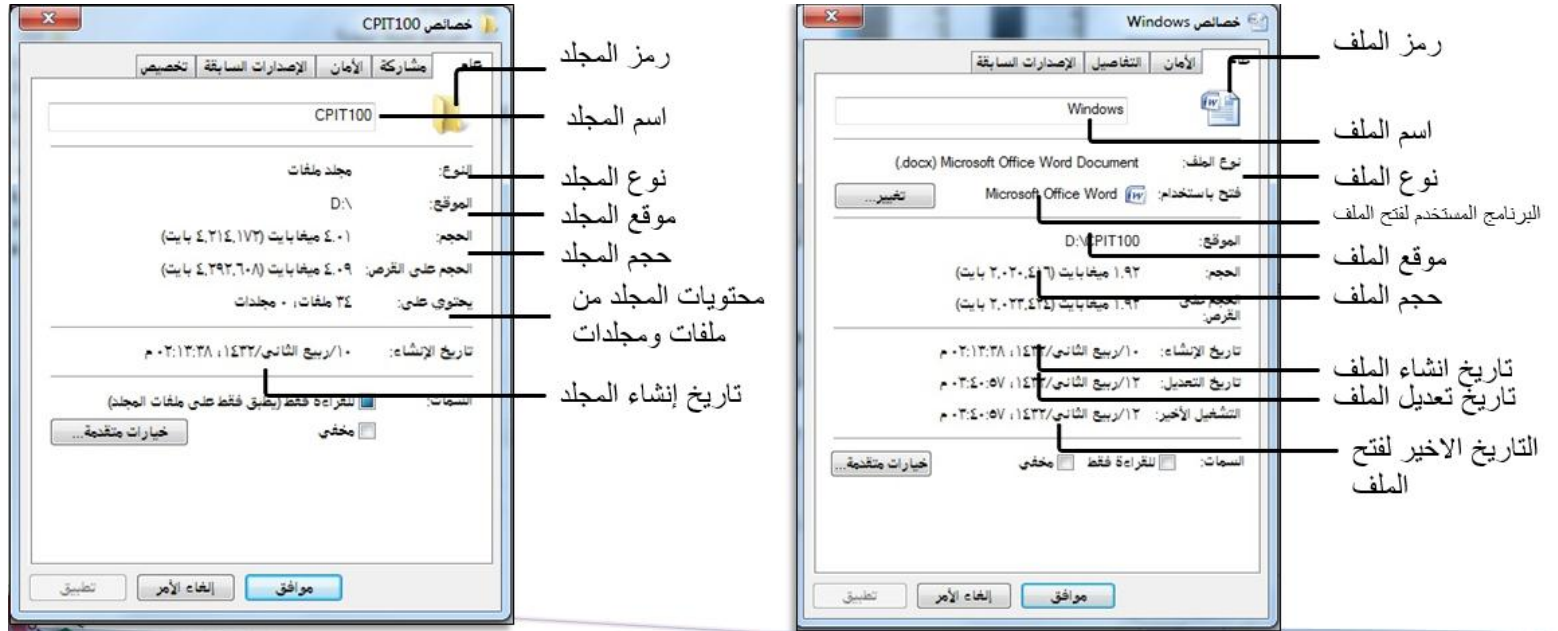

#### **نسخ الملفات والمجلدات:**

بمعنى وجود نسختين من الملف ويتم ذلك عن طريق:

- . تحديد الملف أو المجلد المراد عمل نسخ له
- الضغط بالزر اليمين واختيار نسخ من القائمة أو الضغط على مفتاحي ( ctrl و c)
	- الذهاب للموقع المراد عمل نسخة فيه
- الضغظ تالضس ال٘و٘ي ّاخر٘اس لظق هي القائوح أّ الضغظ ػلٔ هفراحٖ ) ctrl ّV)

#### **نقل الملفات والمجلدات:**

بمعنى وجود نسخة واحدة من الملف ويتم ذلك عن طريق:

- تحديد الملف أو المجلد المراد عمل نقله
- الضغط بالزر اليمين واختيار قص من القائمة أو الضغط على مفتاحي ( ctrl و X)
	- الزُاب للوْقغ الوشاد ًقل الولف لَ
- الضغظ تالضس ال٘و٘ي ّاخر٘اس لظق هي القائوح أّ الضغظ ػلٔ هفراحٖ ) ctrl ّV)

#### **ضغط الملفات والمجلدات وفك الضغط: مفردات الحعامل مع امللفات واجمللدات واألقراص ورمىزها ومكىناجها**

ضغط الملفات هي عملية تقليل حجم الملف لكي يأخذ مساحة أقل عند التخزين وبذلك يتم نقله او ارسالة ال*ي* البريد **االلكترونً بصورة اسرع. وٌتم ذلك عن طرٌق:**

- **تحدٌد الملفات والمجلدات المراد ضغطها**
- **النقر على احدها بالزر الٌمٌن واختٌار (ارسال إلى)**
- **ستظهر قائمة فرعٌة نختار منها (compressed)**

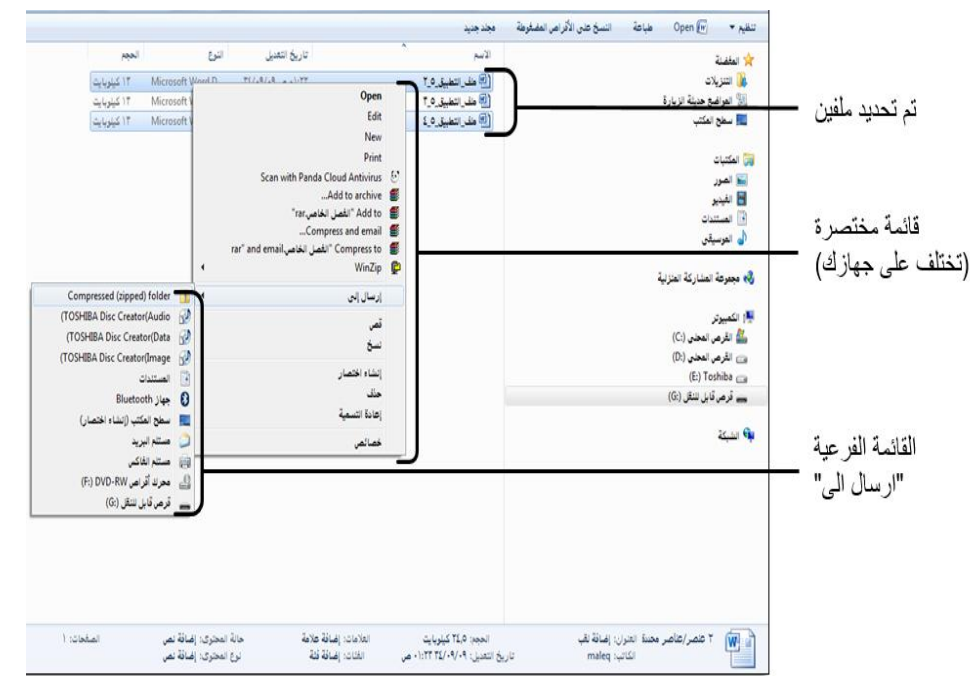

**ضغط الملفات والمجلدات وفك الضغط:**

- **.1 لفك ضغط الملفات ننقر بالزر الٌمٌن على الملف المضغوط**
	- **.2 ونختار من القائمة (here extract (أو استخراج هنا**
- **.3 سٌتم انشاء مجلد بنفس االسم وله نفس محتوٌات المجلد المضغوط**

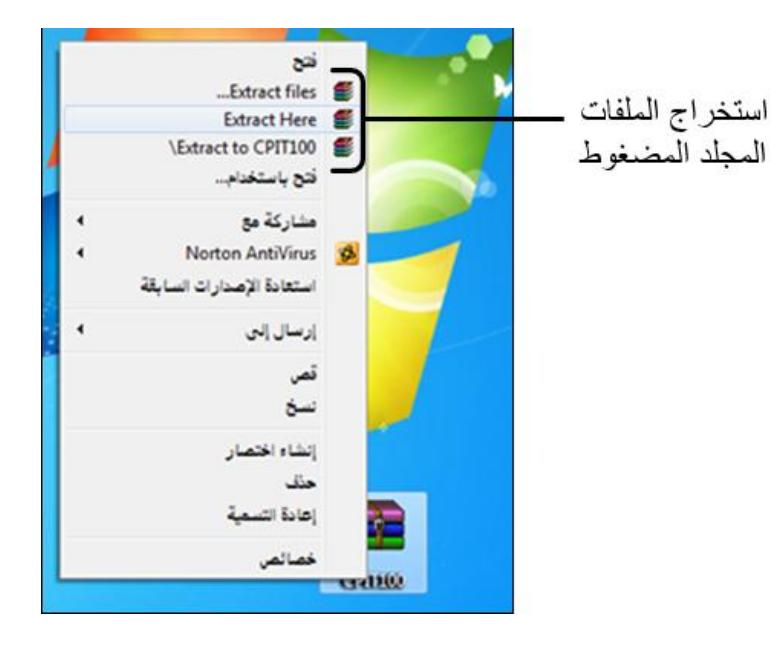

**االسحعالم عن مىاصفات املادية للحاسب**

يمكن الاستعلام عن مواصفات الجهاز مثل اسم جهاز الكمبيوتر ، ونظام التشغيل، ولغة نظام التشغيل، ونوعه، والرام، والمعالج، بالإضافة إل*ى* معلومات تفصيلية عن كرت الشاشة، ومواصفات كروت الصوت عن طريق:

- **الذهاب إلى جهاز الكمبٌوتر والضغط بالزر الٌمٌن**
- **اختٌار خصائص وسوف تظهر نافذه توضح كافة المواصفات**

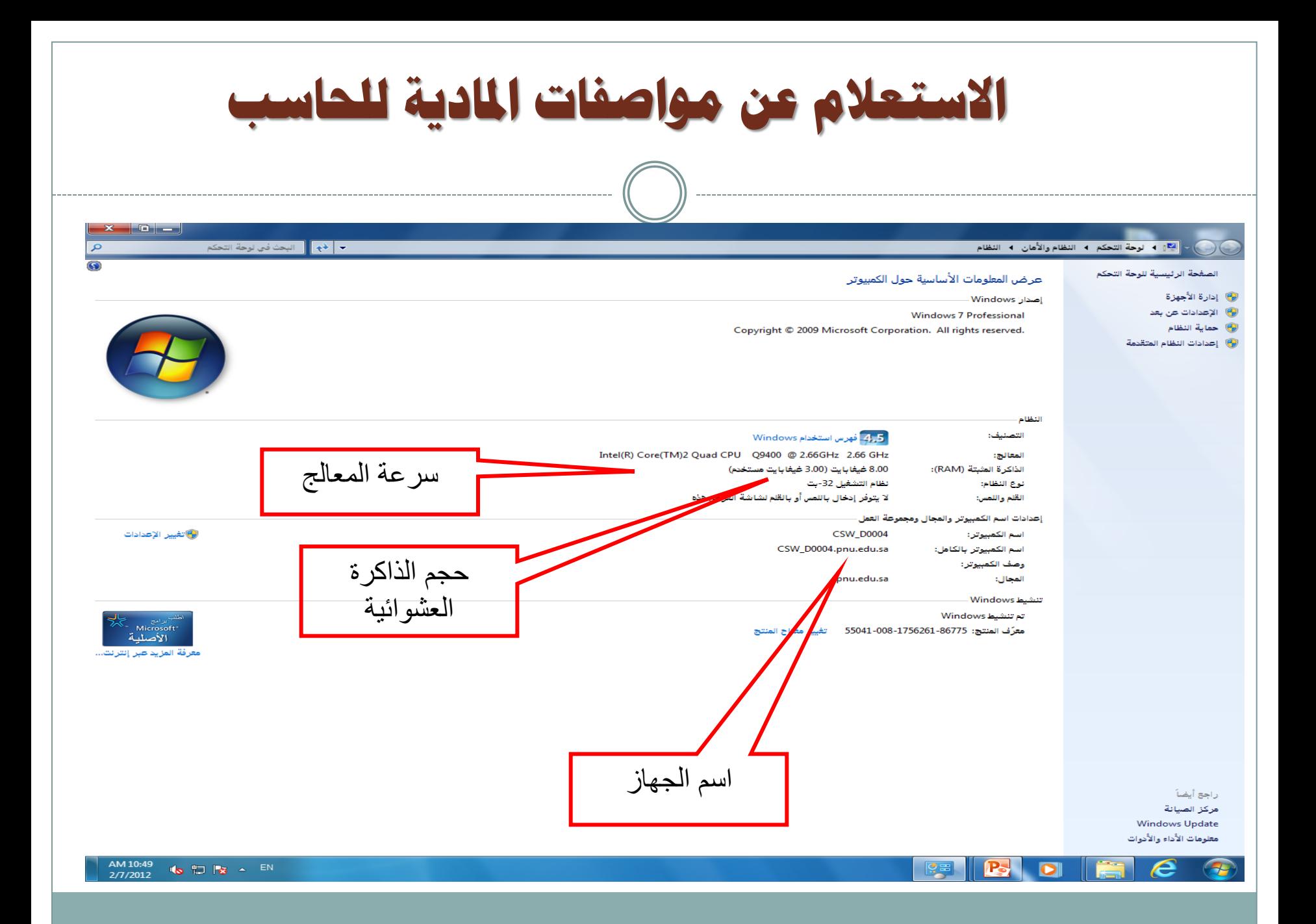

**الحغيري على إجراءات سطح املكحب**

**.1 انقر على أي مكان فارغ من سطح المكتب لتظهر قائمة خٌار سطح المكتب. .2 انقر على خٌار )تخصٌص(.** 3. ستظهر نافذة (إضفاء طابع شخص*ي* على المظهر والأدوات) ويمكننا من خلاله تغيير:

- **خلفٌة سطح المكتب.**
	- **ألوان النوافذ.**
	- **شاشة التوقف.**
	- **أصوات النظام.**

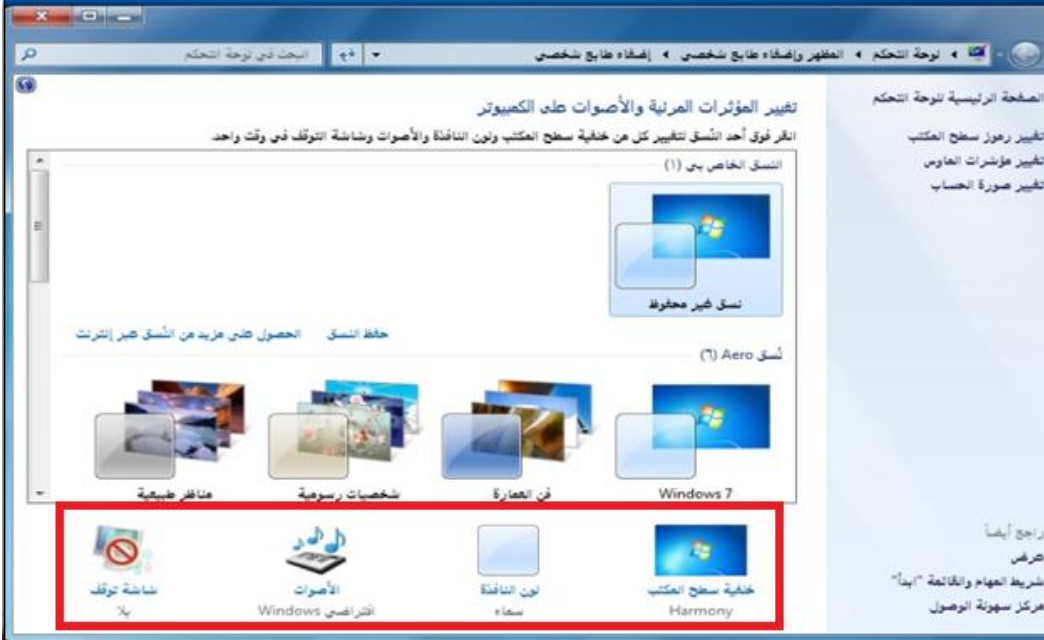

عرض فرز حسب تحديث لصق نصق الاختصار

تراجع عن إعادة تنا خصائص الرسوم.. خيارات الرسوم

> دقة الشاشة أدوات ذكية

 $Ctrl + Z$ 

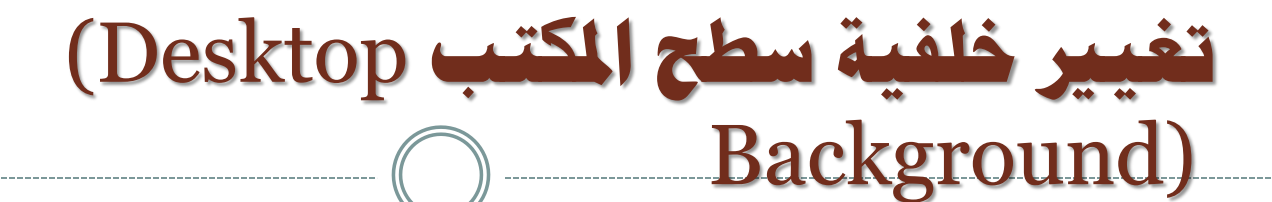

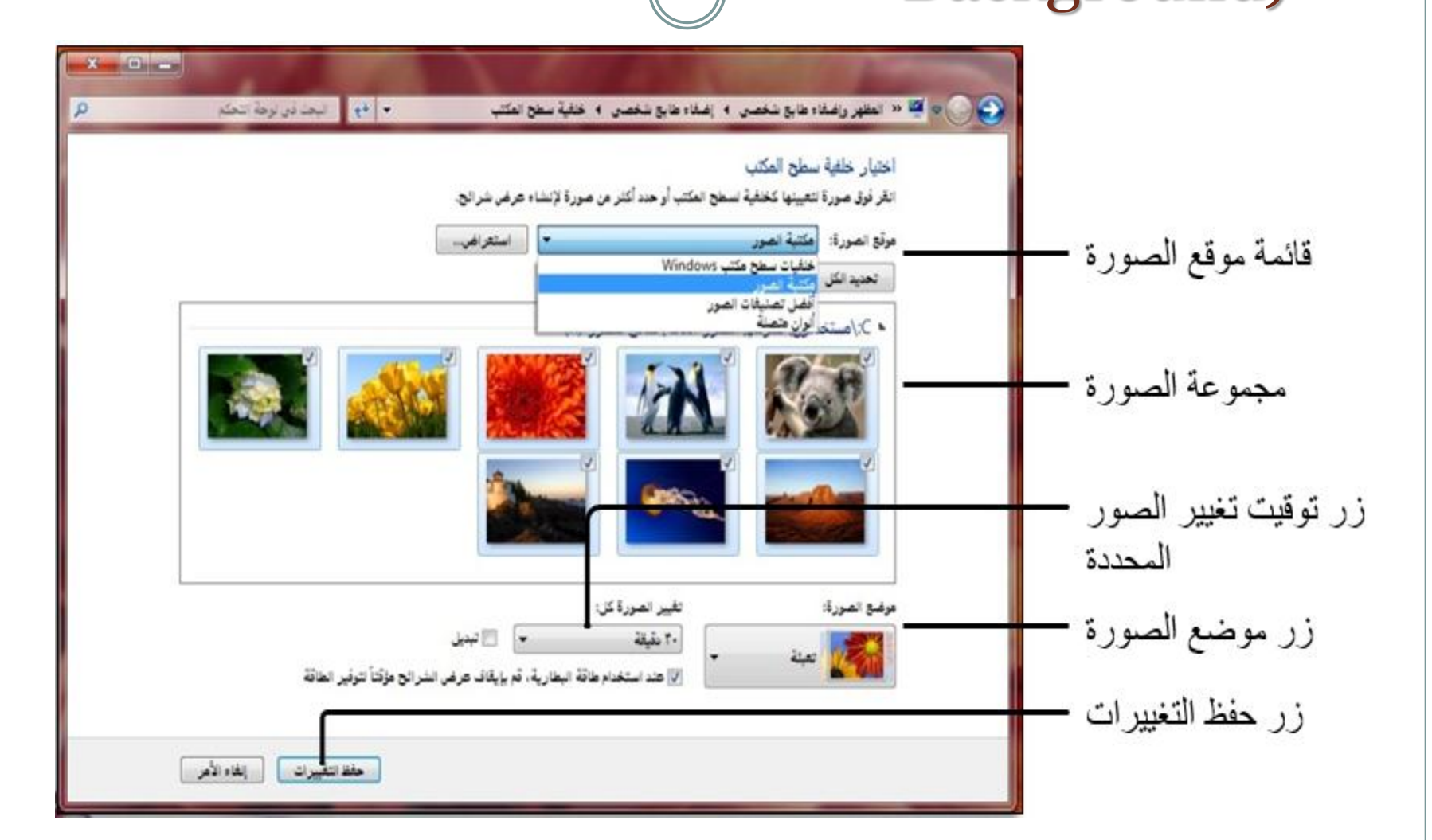

**جغيري لىن اإلطار ومظهره**

**ٌمكنك هذا الخٌار من تغٌٌر لون إطار الشاشة وشرٌط المهام.**

**.1انقر على خٌار )تغٌٌر لون اإلطار ومظهره( لٌظهر مربع األلوان المتاحة.** 

**.2انقر على اللون المناسب, ثم انقر )موافق (لتثبٌت التغٌٌر.**

**.3اسحب شرٌط درجة اللون لزٌادة وانقاص اللون.**

**.4 اضغط على زر حفظ التغٌٌرات**

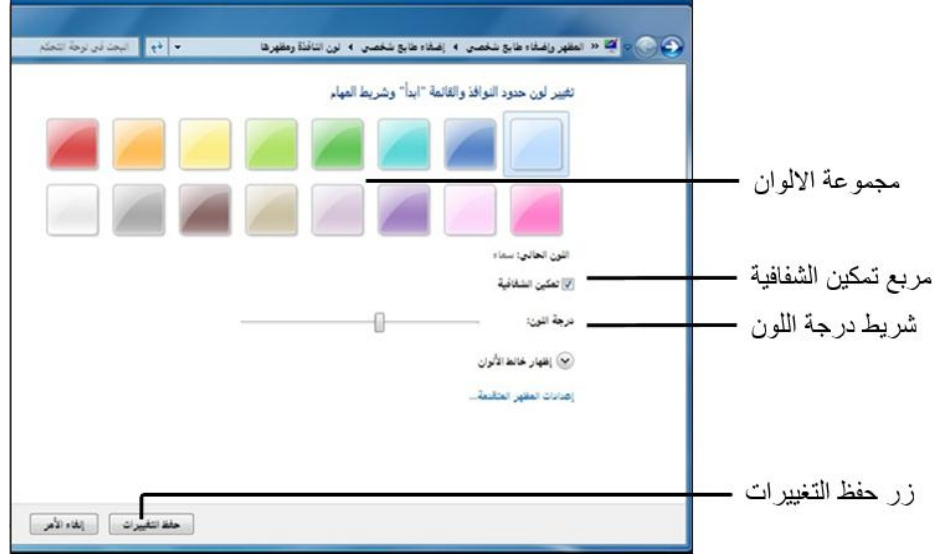

**جغري إعدادات عرض الشاشة** 

يمكنك هذا الخيار من ضبط دقة الشاشة وتحديد جودة الألوان والصور وتكبير أو تصغير حجم العرض **للشاشة إلضفاء مزٌد من السهولة على قراءة ما ٌظهر على الشاشة.**

> **.1انقر على أي مكان فارغ فً سطح المكتب .2 منن القائمنة المختصنرة اضنغط )دقنة الشاشنة( منن أجنل تغٌٌنر مظهر شاشة العرض.**

> > **.3انقر بالفأرة على مربع الدقة لزٌادة أو تخفٌض الدقة**

**.4انقر على زر )تطبٌق( ثم زر )موافق( لتثبٌت**  ا**لخيار**.

**.5انتقل لسطح المكتب لمشاهدة تأثٌر التغٌٌر.**

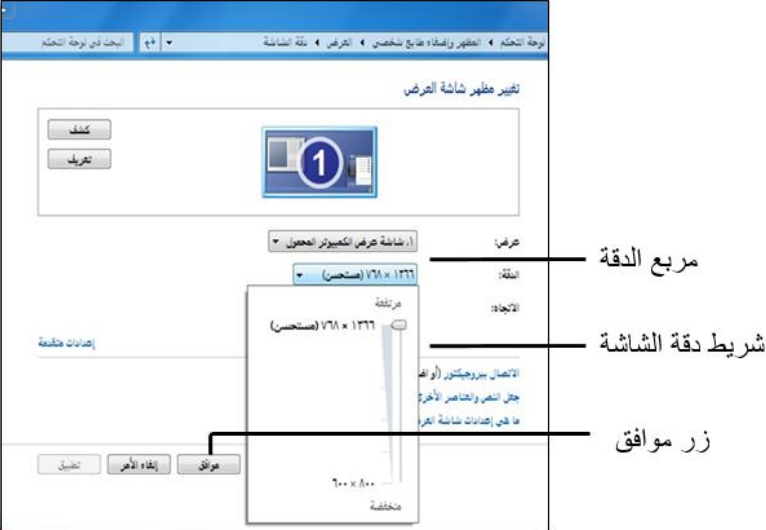

**جغري شاشة الحىقف** Screen( Saver)

هي شاشة صممت للمحافظة على جودة الشاشة وسرية الع*مل و*استهلاك الطاقة حيث تبدأ بالتنفيذ بعد مض*ي* **الزمن المحّدد لظهورها فً حال عدم إدخال أي أمر تنفٌذي على الجهاز منن أي وحندة إدخنال )الفنأرة, لوحنة**  ا**لمفاتيح)**.

> **.1انقر على خٌار )شاشة التوقف( لٌظهر مربع حوار)إعدادات شاشة التوقف(.**

**.2اختر من قائمة شاشة التوقف الشاشة المناسبة.**

- **.3 حّدد زمن التشغٌل.**
- **.4 انقر خٌار )معاٌنة( لعرض كٌفٌة العرض.**
- **.5 انقر زر )تطبٌق( ثم زر )موافق( لتثبٌت الخٌار.**

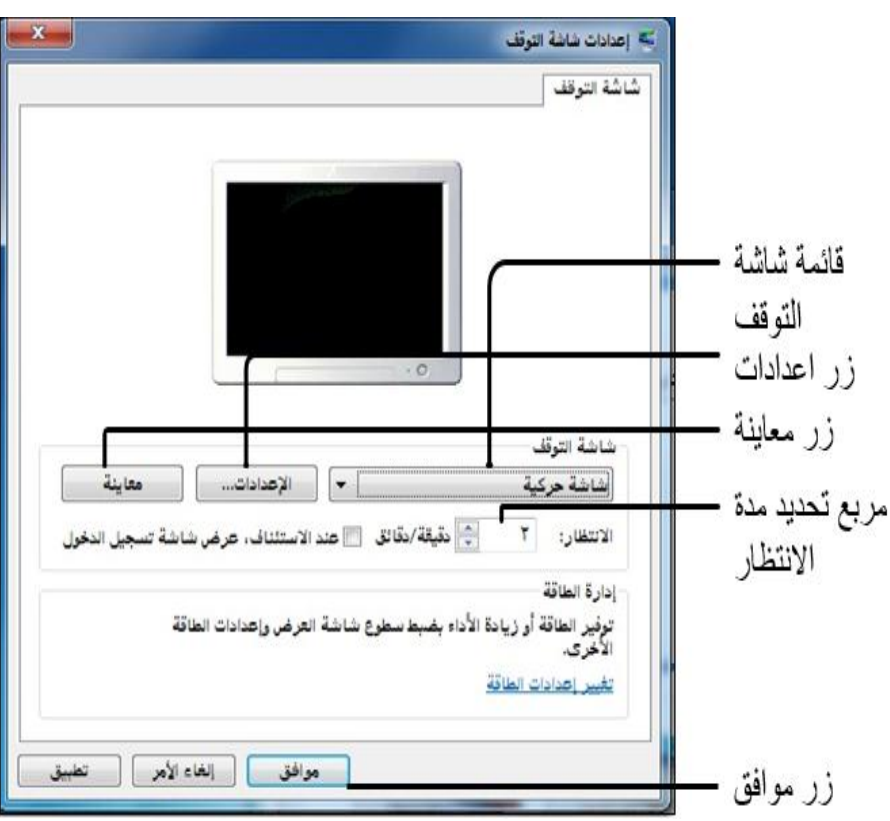

**ٌمكن التعرف على مسمٌات األقراص ومحتوٌاتها من ملفات ومجلدات باتباع الخطوات التالٌة:**

**.1 انقر على خٌار )كمبٌوتر( ضمن قائمة ابدأ الٌمنى. .2 أو انقر نقراً مزدوجاً على أٌقونة )جهاز الكمبٌوتر( الموجودة على سطح المكتب، لٌتم مباشرة فتح النافذة الخاصة بها.** 

**.3 سٌبدأ نظام التشغٌل بعرض أٌقونات األقراص**  الصلبة والأقراص الخارجية (المرنة، المدمجة).

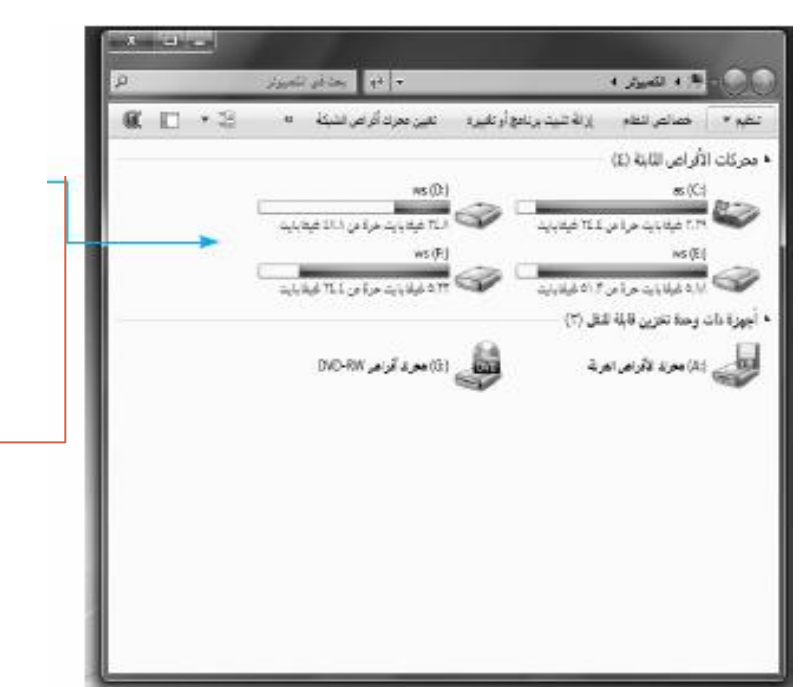

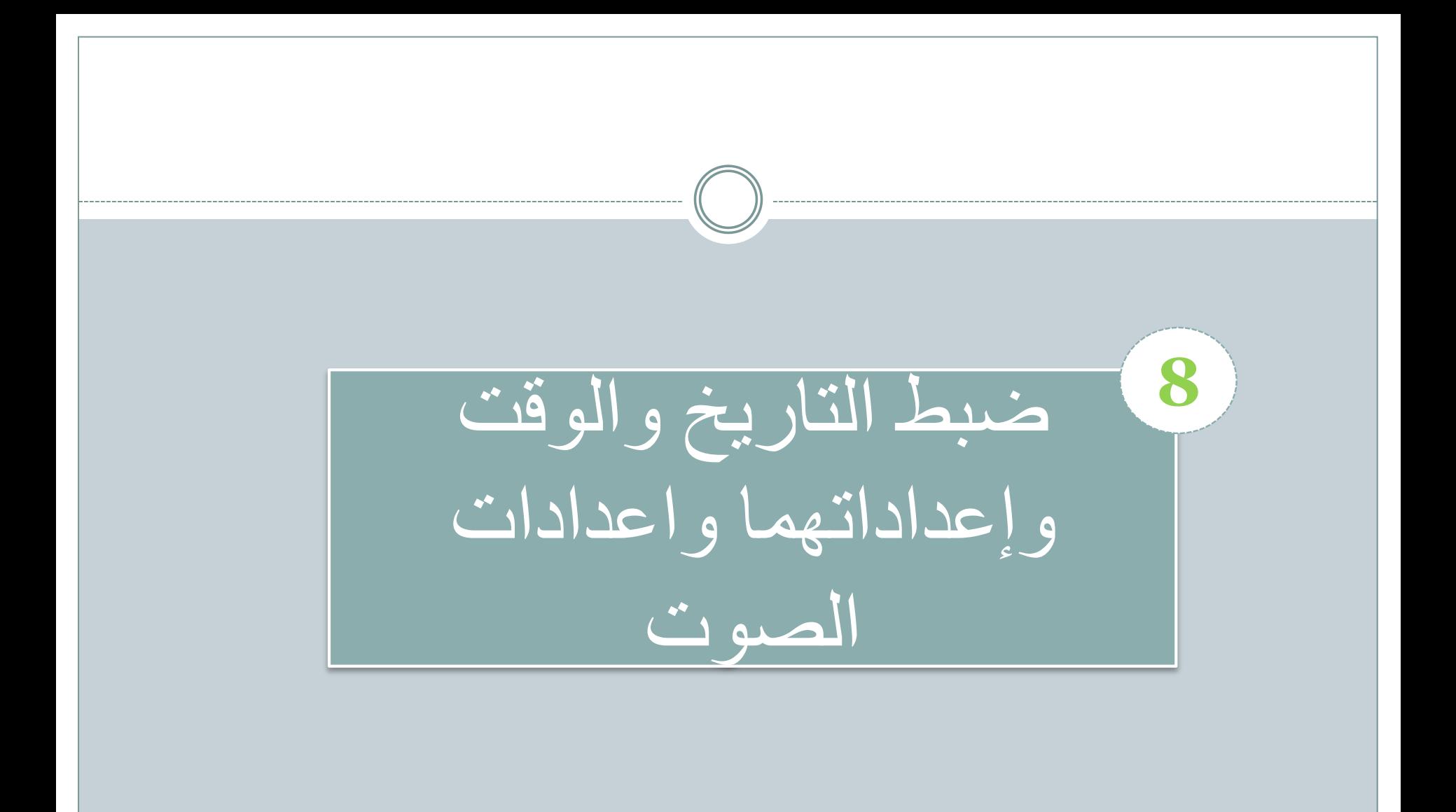

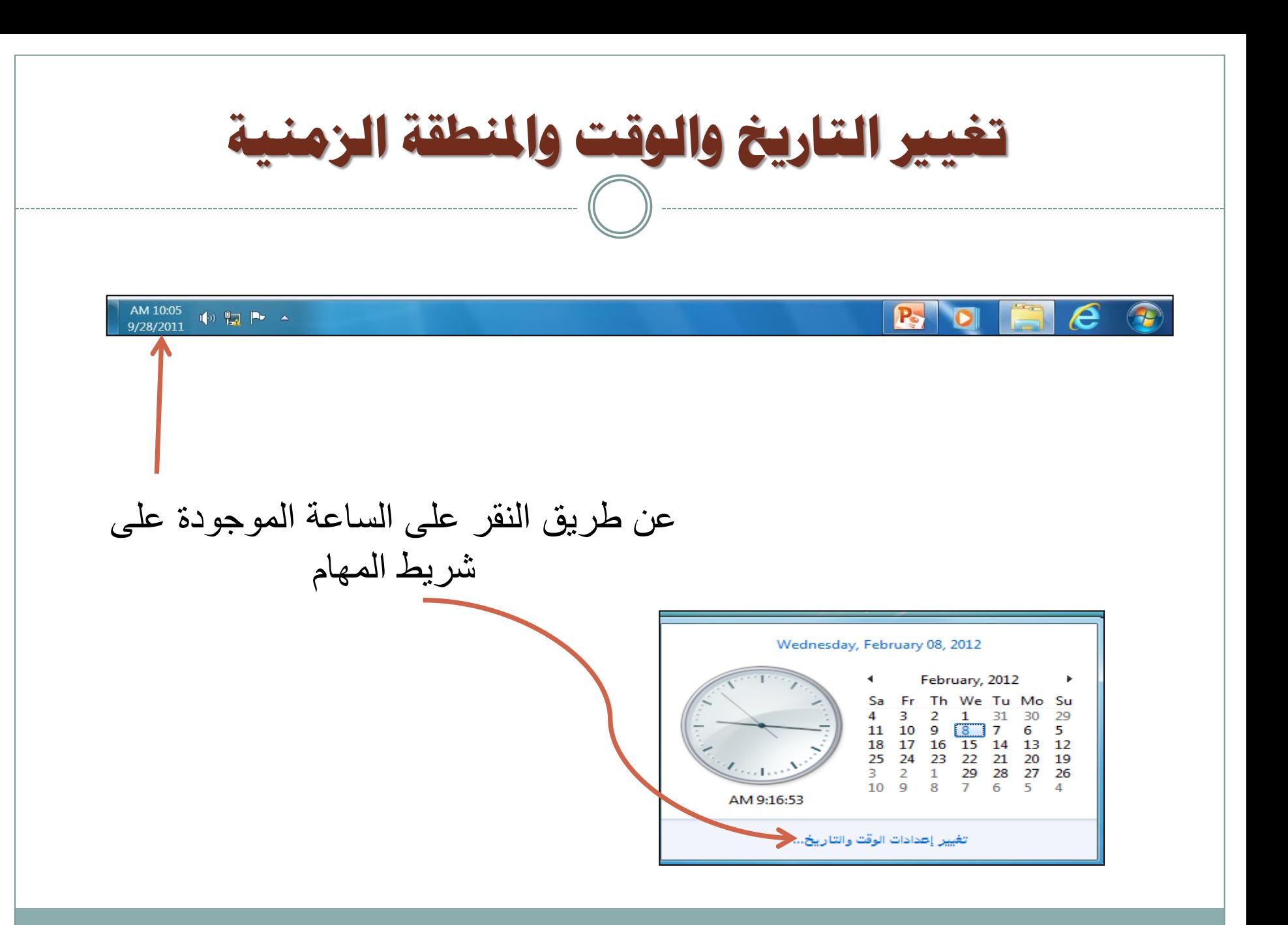

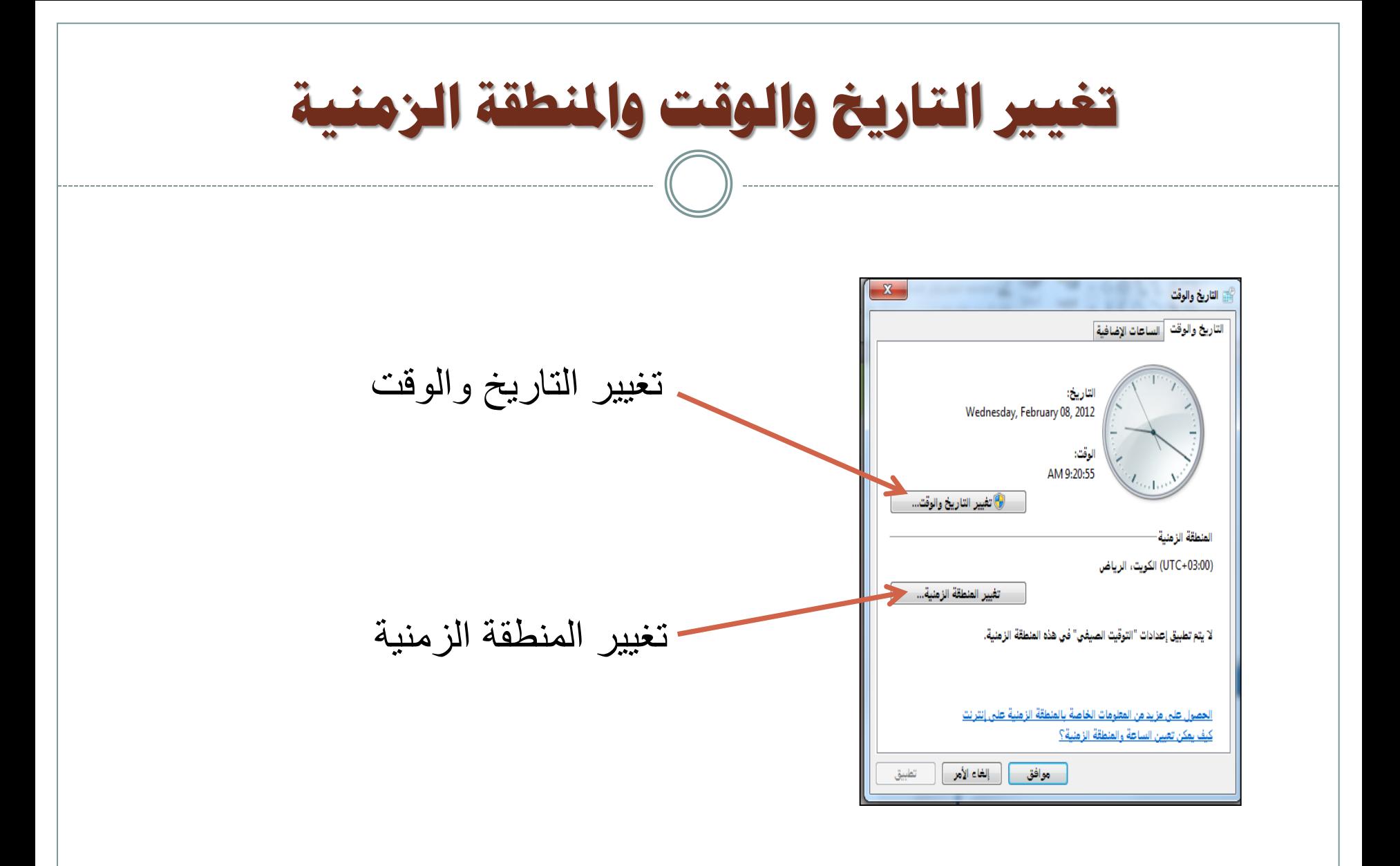

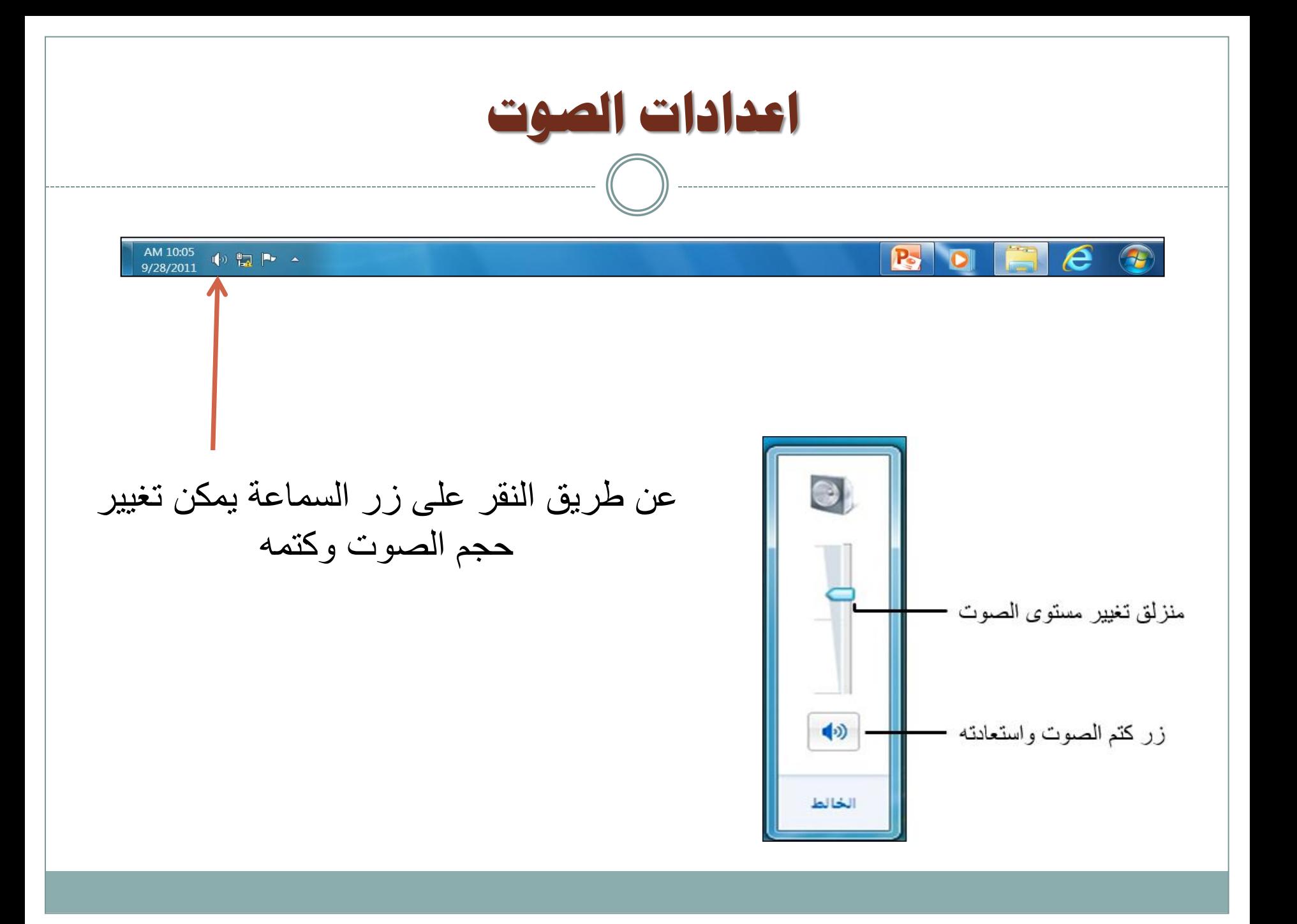

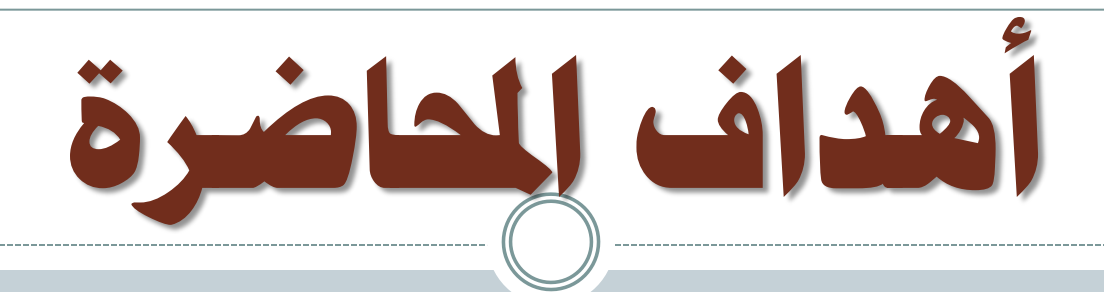

**.1تشغٌل الجهاز وإغالقه وأقسام الشاشة الرئٌسٌة. .2فتح النوافذ والتحكم بها وتنسٌق قائمة )ابدأ(. .3ترتٌب النوافذ المفتوحة والتنقل بٌنها وإظهار وإخفاء أقسام النافذة . .4العمل على أٌقونات سطح المكتب . .5التغٌٌر على إجراءات سطح المكتب . .6مفردات التعامل مع الملفات والمجلدات واألقراص ورموزها ومكوناتها .**